#### NOTICE

Notice is hereby given that 10th Annual General Meeting of the Members of JLA Infraville Shoppers Limited ("the Company") will be held on Saturday, September 23, 2023 at 03.00 P.M. at the Registered Office of the Company at No. 2363, First Floor, 24th Main, 1st Sector, HSR Layout Bangalore 560102 to transact the following business:

#### **ORDINARY BUSINESS:**

- 1. To receive, consider and adopt the Audited Financial Statements for the financial year ended on 31st March, 2023 and Reports of the Board of Directors and the Auditors thereon.
  - "RESOLVED THAT the audited financial statement of the Company for the financial year ended on March 31, 2023 and the reports of the Board of Directors and Auditors thereon, as circulated to the members, be and are hereby received, considered and adopted."
- 2. To appoint a Director in place of Mr. Atul Agarwal (DIN: 09279372), who retires by rotation and being eligible offers himself for re-appointment.
  - "RESOLVED THAT, pursuant to the provisions of Section 152 and other applicable provisions of the Companies Act, 2013, the approval of the members of the Company be and is hereby accorded for the reappointment of Mr. Atul Agarwal (DIN: 09279372) as such, to the extent that he is required to retire by rotation."
- 3. To appoint Statutory Auditors for a term of five consecutive years and fix their remuneration and in this regard to consider and if thought fit, to pass with or without modification(s), the following resolution as an Ordinary Resolution:
  - "RESOLVED THAT pursuant to the provisions of Sections 139, 142 and other applicable provisions, if any, of the Companies Act, 2013 (including any statutory modification(s) or reenactment(s) thereof for the time being in force) read with the Companies (Audit and Auditors) Rules, 2014, as amended from time to time, as recommended by the Board of Directors of the Company M/s Kamal Gupta Associates, Chartered Accountants (FRN: 000752C), be and are hereby appointed as Statutory Auditors of the Company, to fill the casual vacancy caused due to the resignation of V. P. Aditya & Co. Chartered Accountants, to hold office for a period of 5 years from the conclusion of this Annual General Meeting (AGM) of the Company till the conclusion of the AGM of the Company to be held for the financial year 2027 2028 to examine and audit the accounts of the Company, on such remuneration as may be mutually agreed upon between the Board of Directors of the Company and the Auditors.

**RESOLVED FURTHER THAT** any of the directors of the Company be and is hereby authorized to do all such acts and things and to take all such steps as may be necessary, proper and expedient to give effect to this resolution."

By Order of Board

Sd/-

Chaitanya Puri

Company Secretary & ComplianceOfficer

Bengaluru,

22<sup>nd</sup> Day of August, 2023

### **NOTES**

A MEMBER ENTITLED TO ATTEND AND VOTE IS ENTITLED TO APPOINT A PROXY TO ATTEND AND VOTE INSTEAD OF HIMSELF AND THE PROXY NEED NOT BE A MEMBER.

The Proxy Form should be lodged with the Company at the Registered Office at least 48 hours before the time of the Meeting.

A person can act as a proxy on behalf of members not exceeding fifty and holding in aggregate not more than ten percent of the total share capital of the Company carrying voting rights. A member holding more than ten percent of the total share capital of the Company carrying voting rights may appoint a single person as proxy and such person shall not act as a proxy for any other shareholder.

- 1. In case of joint holders attending the Meeting, only such joint holder who is higher in the order of names will be entitled to vote.
- 2. A Statement pursuant to Section 102(1) of the Companies Act, 2013, relating to the Special Business to be transacted at the Meeting is annexed hereto.
- 3. The Register of Members and Share Transfer Books will remain closed from **September 16, 2023 to September 23, 2023** (both days inclusive) for the purpose of AGM.
- 4. Shareholders are requested to promptly notify any changes in their address to the Company's Registrar and Share Transfer Agents, **Bigshares Services Private Limited.**
- 5. Members who have not registered their e-mail id addresses so far are requested to register their e-mail address in case of physical holding with the Company and in case of demat holding with the Depository Participant.
- 6. Electronic copy of the notice of the 10<sup>th</sup> Annual General Meeting of the Company *inter alia* indicating the e-voting procedure along with the attendance slip and proxy form is being sent to all the members whose e-mail address are registered with the Company/Depository Participant for communication purposes unless any member has requested for a hard copy of the same. For members who have not registered their e-mail address, physical copies of the notice of the 10<sup>th</sup> Annual General Meeting of the Company *inter alia* indicating the e-voting procedure along with the attendance slip and proxy form is being sent in the permitted mode.
- 7. All documents referred to in the Notice and the Explanatory Statement shall be open for inspection at the Registered Office of the Company during office hours on all working days except Saturdays between 11:00 a.m. to 01:00 p.m. up to the date of the 10<sup>th</sup> Annual General Meeting of the Company.
- 8. Members are requested to bring their copy of Annual Report to the Meeting.
- 9. Members desirous of obtaining any information concerning accounts of the Company are requested to address their questions to the Company Secretary, so as to reach at least 7 days before the date of meeting, to enable the information required to be made available at the Meeting, to the extent possible.

- 10. Pursuant to Section 72 of the Companies Act, 2013, shareholders holding shares in physical form may file nomination in the prescribed form SH-13 with the Company's Registrar and Transfer Agent. In respect of shares held in demat / electronic form, the nomination form may be filed with the respective Depository Participant.
- 11. Corporate Members are requested to send to the Company, a duly certified copy of the Board resolution/Power of Attorney, authorizing their representatives to attend and vote at the Annual General Meeting.
- 12. In case a Member receives physical copy the Notice of the 10<sup>th</sup> AGM [for Members whose email IDs are not registered with the Company/Depository Participants(s) or requesting Physical Copy.
- 13. Please follow S. No. (i) to S. No. (xi) as mentioned aforesaid, to cast vote.

### 14. VOTING THROUGH ELECTRONIC MEANS

- 1. Pursuant to the provisions of Section 108 of the Companies Act, 2013 read with Rule20 of the Companies (Management and Administration) Rules, 2014 (as amended)and Regulation 44 of SEBI (Listing Obligations & Disclosure Requirements) Regulations2015 (as amended), and the Circulars issued by the Ministry of Corporate Affairs dated April 08, 2020, April 13, 2020 and May 05, 2020 the Company is providing facility of remote e-Voting to its Members in respect of the business to be transacted at the EGM/AGM. For this purpose, the Company has entered into an agreement with National Securities Depository Limited (NSDL) for facilitating voting through electronic means, as the authorized agency. The facility of casting votes by a member using remote e-Voting system as well as venue voting on the date of the EGM/AGM will be provided by NSDL.
- 2. In line with the Ministry of Corporate Affairs (MCA) Circular No. 17/2020 dated April13, 2020, the Notice calling the EGM/AGM has been uploaded on the website of the Company at www.jlainfraville.com. The Notice can also be accessed from the websites of the Stock Exchanges i.e. BSE Limited and National Stock Exchange of India Limited atwww.bseindia.com and www.nseindia.com respectively and the EGM/AGM Notice is also available on the website of NSDL (agency for providing the Remote e-Voting facility) i.e.www.evoting.nsdl.com.

### THE INSTRUCTIONS FOR MEMBERS FOR REMOTE E-VOTING AND JOINING GENERAL MEETING ARE AS UNDER:-

The remote e-voting period begins on 20<sup>th</sup> September, 2023 at 9:00 A.M. and ends on 22<sup>nd</sup> September, 2023 at 05:00 P.M. The remote e-voting module shall be disabled by NSDL for voting thereafter. The Members, whose names appear in the Register of Members / Beneficial Owners as on the record date (cut-off date) i.e. 16<sup>th</sup> September, 2023, may cast their vote electronically. The voting right of shareholders shall be in proportion to their share in the paid-up equity share capital of the Company as on the cut-off date, being 16<sup>th</sup> September, 2023.

### **How do I vote electronically using NSDL e-Voting system?**

The way to vote electronically on NSDL e-Voting system consists of "Two Steps" which are mentioned below:

### Step 1: Access to NSDL e-Voting system

A) Login method for e-Voting and joining virtual meeting for Individual shareholders holding securities in demat mode

In terms of SEBI circular dated December 9, 2020 on e-Voting facility provided by Listed Companies, Individual shareholders holding securities in demat mode are allowed to vote through their demat account maintained with Depositories and Depository Participants. Shareholders are advised to update their mobile number and email Id in their demat accounts in order to access e-Voting facility.

Login method for Individual shareholders holding securities in demat mode is given below:

| Type of shareholders                                                |
|---------------------------------------------------------------------|
| snarenoiders                                                        |
| Individual Shareholders holding securities in demat mode with NSDL. |

You will have to enter your User ID (i.e. your sixteen digit demat account number hold with NSDL), Password/OTP and a Verification Code as shown on the screen. After successful authentication, you will be redirected to NSDL Depository site wherein you can see e-Voting page.

Click on company name or **e-Voting service provider i.e. NSDL** and you will be redirected to e-Voting website of NSDL for casting your vote during the remote e-Voting period or joining virtual meeting & voting during the meeting.

4. Shareholders/Members can also download NSDL Mobile App "NSDL Speede" facility by scanning the QR code mentioned below for seamless voting experience.

**NSDL** Mobile App is available on

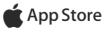

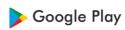

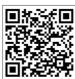

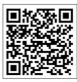

Individual
Shareholders
holding securities
in demat mode
with CDSL

- 1. Existing users who have opted for Easi / Easiest, they can login through their user id and password. Option will be made available to reach e-Voting page without any further authentication. The URL for users to login to Easi / Easiest are <a href="https://web.cdslindia.com/myeasi/home/login">https://web.cdslindia.com/myeasi/home/login</a>or <a href="https://web.cdslindia.com/myeasi/home/login">www.cdslindia.com/myeasi/home/login</a>or <a href="https://web.cdslindia.com/myeasi/home/login">www.cdslindia.com/myeasi/home/login</a>or <a href="https://web.cdslindia.com/myeasi/home/login">www.cdslindia.com/myeasi/home/login</a>or <a href="https://web.cdslindia.com/myeasi/home/login">www.cdslindia.com/myeasi/home/login</a>or <a href="https://web.cdslindia.com/myeasi/home/login">www.cdslindia.com/myeasi/home/login</a>or <a href="https://web.cdslindia.com/myeasi/home/login">www.cdslindia.com/myeasi/home/login</a>or <a href="https://web.cdslindia.com/myeasi/home/login">www.cdslindia.com/myeasi/home/login</a>or <a href="https://web.cdslindia.com/myeasi/home/login">www.cdslindia.com/myeasi/home/login</a>or <a href="https://web.cdslindia.com/myeasi/home/login">www.cdslindia.com/myeasi/home/login</a>or <a href="https://web.cdslindia.com/myeasi/home/login">www.cdslindia.com/myeasi/home/login</a>or <a href="https://web.cdslindia.com/myeasi/home/login">www.cdslindia.com/myeasi/home/login</a>or <a href="https://web.cdslindia.com/myeasi/home/login">www.cdslindia.com/myeasi/home/login</a>or <a href="https://web.cdslindia.com/myeasi/home/login/home/login/
- 2. After successful login of Easi/Easiest the user will be also able to see the E Voting Menu. The Menu will have links of **e-Voting service provider i.e. NSDL.** Click on **NSDL** to cast your vote.
- 3. If the user is not registered for Easi/Easiest, option to register is available at https://web.cdslindia.com/myeasi/Registration/EasiRegistration
- 4. Alternatively, the user can directly access e-Voting page by providing demat Account Number and PAN No. from a link in <a href="https://www.cdslindia.com">www.cdslindia.com</a> home page. The system will authenticate the user by sending OTP on registered Mobile & Email as recorded in the demat Account. After successful authentication, user will be provided links for the respective ESP i.e. **NSDL** where the e-Voting is in progress.

Important note: Members who are unable to retrieve User ID/ Password are advised to use Forget User ID and Forget Password option available at abovementioned website.

Individual
Shareholders (holding securities in demat mode) login through their depository participants

You can also login using the login credentials of your demat account through your Depository Participant registered with NSDL/CDSL for e-Voting facility. upon logging in, you will be able to see e-Voting option. Click on e-Voting option, you will be redirected to NSDL/CDSL Depository site after successful authentication, wherein you can see e-Voting feature. Click on company name or e-Voting service provider i.e. NSDL and you will be redirected to e-Voting website of NSDL for casting your vote during the remote e-Voting period or joining virtual meeting & voting during the meeting.

Helpdesk for Individual Shareholders holding securities in demat mode for any technical issues related to login through Depository i.e. NSDL and CDSL.

| Login type                                                         | Helpdesk details                                                                                                    |
|--------------------------------------------------------------------|----------------------------------------------------------------------------------------------------|
| Individual Shareholders holding securities in demat mode with NSDL | Members facing any technical issue in login can contact NSDL helpdesk by sending a request at <a href="mailto:evoting@nsdl.co.in">evoting@nsdl.co.in</a> or call at toll free no.: 1800 1020 990 and 1800 22 44 30 |
| Individual Shareholders holding securities in demat mode with CDSL | Members facing any technical issue in login can contact CDSL helpdesk by sending a request at helpdesk.evoting@cdslindia.com or contact at 022-23058738 or 022-23058542-43                                         |

B) Login Method for e-Voting and joining virtual meeting for shareholders other than Individual shareholders holding securities in demat mode and shareholders holding securities in physical mode.

#### How to Log-in to NSDL e-Voting website?

- 1. Visit the e-Voting website of NSDL. Open web browser by typing the following URL: <a href="https://www.evoting.nsdl.com/">https://www.evoting.nsdl.com/</a> either on a Personal Computer or on a mobile.
- 2. Once the home page of e-Voting system is launched, click on the icon "Login" which is available under 'Shareholder/Member' section.
- 3. A new screen will open. You will have to enter your User ID, your Password/OTP and a Verification Code as shown on the screen.

Alternatively, if you are registered for NSDL eservices i.e. IDEAS, you can log-in at <a href="https://eservices.nsdl.com/">https://eservices.nsdl.com/</a> with your existing IDEAS login. Once you log-in to NSDL eservices after using your log-in credentials, click on e-Voting and you can proceed to Step 2 i.e. Cast your vote electronically.

4. Your User ID details are given below:

| Manner of holding shares i.e.  Demat (NSDL or CDSL) or  Physical |                                                                                                    |
|------------------------------------------------------------------|----------------------------------------------------------------------------------------------------|
| a) For Members who hold shares in demat account with NSDL.       | 8 Character DP ID followed by 8 Digit Client ID  For example if your DP ID is IN300*** and Client ID is 12****** then your user ID is IN300***12*****.  |
| b) For Members who hold shares in demat account with CDSL.       | 16 Digit Beneficiary ID  For example if your Beneficiary ID is 12********** then your user ID is 12************************************                 |
| c) For Members holding shares in Physical Form.                  | EVEN Number followed by Folio Number registered with the company  For example if folio number is 001*** and EVEN is 101456 then user ID is 101456001*** |

- 5. Password details for shareholders other than Individual shareholders are given below:
  - a) If you are already registered for e-Voting, then you can user your existing password to login and cast your vote.
  - b) If you are using NSDL e-Voting system for the first time, you will need to retrieve the 'initial password' which was communicated to you. Once you retrieve your 'initial password', you need to enter the 'initial password' and the system will force you to change your password.
  - c) How to retrieve your 'initial password'?
    - (i) If your email ID is registered in your demat account or with the company, your 'initial password' is communicated to you on your email ID. Trace the email sent to you from NSDL from your mailbox. Open the email and open the attachment i.e. a .pdf file. Open the .pdf file.

- The password to open the .pdf file is your 8 digit client ID for NSDL account, last 8 digits of client ID for CDSL account or folio number for shares held in physical form. The .pdf file contains your 'User ID' and your 'initial password'.
- (ii) If your email ID is not registered, please follow steps mentioned below in **process for those shareholders whose email ids are not registered.**
- d) If you are using NSDL e-Voting system for the first time, you will need to retrieve the 'initial password' which was communicated to you. Once you retrieve your 'initial password', you need to enter the 'initial password' and the system will force you to change your password.
- e) How to retrieve your 'initial password'?
  - (iii) If your email ID is registered in your demat account or with the company, your 'initial password' is communicated to you on your email ID. Trace the email sent to you from NSDL from your mailbox. Open the email and open the attachment i.e. a .pdf file. Open the .pdf file. The password to open the .pdf file is your 8 digit client ID for NSDL account, last 8 digits of client ID for CDSL account or folio number for shares held in physical form. The .pdf file contains your 'User ID' and your 'initial password'.
  - (iv) If your email ID is not registered, please follow steps mentioned below in **process for those shareholders whose email ids are not registered.**
- 6. If you are unable to retrieve or have not received the "Initial password" or have forgotten your password:
  - a) Click on "<u>Forgot User Details/Password?</u>"(If you are holding shares in your demat account with NSDL or CDSL) option available on www.evoting.nsdl.com.
  - b) <u>Physical User Reset Password?</u>" (If you are holding shares in physical mode) option available on www.evoting.nsdl.com.
  - c) If you are still unable to get the password by aforesaid two options, you can send a request at <a href="mailto:evoting@nsdl.co.in">evoting@nsdl.co.in</a> mentioning your demat account number/folio number, your PAN, your name and your registered address etc.
  - d) Members can also use the OTP (One Time Password) based login for casting the votes on the e-Voting system of NSDL.
- 7. After entering your password, tick on Agree to "Terms and Conditions" by selecting on the check box.
- 8. Now, you will have to click on "Login" button.
- 9. After you click on the "Login" button, Home page of e-Voting will open.

### Step 2: Cast your vote electronically and join General Meeting on NSDL e-Voting system.

## How to cast your vote electronically and join General Meeting on NSDL e-Voting system?

- 1. After successful login at Step 1, you will be able to see all the companies "EVEN" in which you are holding shares and whose voting cycle and General Meeting is in active status.
- 2. Select "EVEN" of company for which you wish to cast your vote during the remote e-Voting period and casting your vote during the General Meeting. Now you are ready for e-Voting as the Voting page opens.
- 3. Cast your vote by selecting appropriate options i.e. assent or dissent, verify/modify the number of shares for which you wish to cast your vote and click on "Submit" and also "Confirm" when prompted.
- 4. Upon confirmation, the message "Vote cast successfully" will be displayed.
- 5. You can also take the printout of the votes cast by you by clicking on the print option on the confirmation page.
- **6.** Once you confirm your vote on the resolution, you will not be allowed to modify your vote.

#### **General Guidelines for shareholders**

- 1. Institutional shareholders (i.e. other than individuals, HUF, NRI etc.) are required to send scanned copy (PDF/JPG Format) of the relevant Board Resolution/ Authority letter etc. with attested specimen signature of the duly authorized signatory(ies) who are authorized to vote, to the Scrutinizer by e-mail to <a href="mailto:fcsvaibhav@gmail.com">fcsvaibhav@gmail.com</a> with a copy marked to evoting@nsdl.co.in.
- 2. It is strongly recommended not to share your password with any other person and take utmost care to keep your password confidential. Login to the e-voting website will be disabled upon five unsuccessful attempts to key in the correct password. In such an event, you will need to go through the "Forgot User Details/Password?" or "Physical User Reset Password?" option available on www.evoting.nsdl.com to reset the password.
- 3. In case of any queries, you may refer the Frequently Asked Questions (FAQs) for Shareholders and e-voting user manual for Shareholders available at the download section of <a href="www.evoting.nsdl.com">www.evoting.nsdl.com</a> or call on toll free no.: 1800 1020 990 and 1800 22 44 30 or send a request to Mr. Yogesh Tiwari at <a href="evoting@nsdl.co.in">evoting@nsdl.co.in</a>

Process for those shareholders whose email ids are not registered with the depositories for procuring user id and password and registration of e mail ids for e-voting for the resolutions set out in this notice:

- 1. In case shares are held in physical mode please provide Folio No., Name of shareholder, scanned copy of the share certificate (front and back), PAN (self attested scanned copy of PAN card), AADHAR (self attested scanned copy of Aadhar Card) by email to www.jlainfraville.com
- 2. In case shares are held in demat mode, please provide DPID-CLID (16 digit DPID + CLID or 16 digit beneficiary ID), Name, client master or copy of Consolidated Account statement, PAN (self attested scanned copy of PAN card), AADHAR (self attested scanned copy of Aadhar Card) to infraville@yahoo.co.in. If you are an Individual shareholders holding securities in demat mode, you are requested to refer to the login method explained at **step 1** (**A**) i.e. <u>Login method for e-Voting and joining virtual meeting for Individual shareholders holding securities in demat mode</u>.
- 3. Alternatively shareholder/members may send a request to <a href="evoting@nsdl.co.in">evoting@nsdl.co.in</a> for procuring user id and password for e-voting by providing above mentioned documents.
- 4. <u>In terms of SEBI circular dated December 9, 2020 on e-Voting facility provided by Listed Companies, Individual shareholders holding securities in demat mode are allowed to vote through their demat account maintained with Depositories and Depository Participants. Shareholders are required to update their mobile number and email ID correctly in their demat account in order to access e-Voting facility.</u>

### THE INSTRUCTIONS FOR MEMBERS FOR e-VOTING ON THE DAY OF THEEGM/AGM ARE AS UNDER:-

- 1. The procedure for e-Voting on the day of the EGM/AGM is same as the instructions mentioned above for remote e-voting.
- 2. Only those Members/ shareholders, who will be present in the EGM/AGM through VC/OAVM facility and have not casted their vote on the Resolutions through remote e-Voting and are otherwise not barred from doing so, shall be eligible to vote through e-Voting system in the EGM/AGM.
- 3. Members who have voted through Remote e-Voting will be eligible to attend the EGM/AGM. However, they will not be eligible to vote at the EGM/AGM.
- 4. The details of the person who may be contacted for any grievances connected with the facility for e-Voting on the day of the EGM/AGM shall be the same person mentioned for Remote e-voting.

By Order of Board

Sd/-

Chaitanya Puri

Company Secretary & Compliance Officer Bengaluru, 22<sup>nd</sup> Day of August, 2023

### ANNEXURE TO THE NOTICE Statement pursuant to Section 102 of the Companies Act, 2013 ("Act")

# ADDITIONAL INFORMATION ON DIRECTORS RECOMMENDED FOR APPOINTMENT/RE-APPOINTMENT AS REQUIRED UNDER REGULATION 36 OF THE LISTING REGULATIONS AND APPLICABLE SECRETARIAL STANDARDS

#### Item - 2

Based on the terms of appointment, office of executive directors and the non-executive & non independent chairman are subject to retirement by rotation. Mr. Atul Agarwal, who was appointed on November, 13 2021, whose office is liable to retire at the ensuing AGM, being eligible, seeks re-appointment. Mr. Atul Agarwal is an Executive Non-Independent Director of the Company whose office is subject to retirement in the Annual General Meeting of the Company as per Section 152(6) of the Companies Act, 2013.Based on performance evaluation and the recommendation of the nomination and remuneration committee, the Board recommends his re-appointment.

The particulars of the Director are given below:

#### PROFILE OF MR. ATUL AGARWAL

| NAME                            | Atul Agarwal                                    |  |
|---------------------------------|-------------------------------------------------|--|
| DIN                             | 09279372                                        |  |
| FATHER'S NAME                   | Jawahar Lal Agarwal                             |  |
| DATE OF BIRTH                   | 21/09/1968                                      |  |
| AGE                             | 54 Years                                        |  |
| ADDRESS                         | 09 Shyam Vihar Colony, Subhash Nagar            |  |
|                                 | Kamla Nagar, Radha Vihar Mandir, Dayal          |  |
|                                 | Bagh, Agra                                      |  |
| QUALIFICATION                   | Professional                                    |  |
| DATE OF FIRST APPOINTMENT ON    | 13.11.2021                                      |  |
| THE BOARD                       |                                                 |  |
| EXPERIENCE                      | Experience in field of financial and managerial |  |
|                                 | expertise                                       |  |
| DISCLOSURE OF INTER-SE          | Atul Agarwal is the Brother in law of Meena     |  |
| RELATIONSHIPS BETWEEN           | Agarwal (Managing Director)                     |  |
| DIRECTORS AND KEY MANAGERIAL    |                                                 |  |
| PERSONNEL                       |                                                 |  |
| REMUNERATION PROPOSED TO BE     | N/A                                             |  |
| PAID                            |                                                 |  |
| KEY TERMS AND CONDITIONS OF RE- | As Per The Resolution Of The Members With       |  |
| APPOINTMENT                     | Respect To His Appointment, His Office As       |  |
|                                 | Director Shall Be Subject To Retirement By      |  |
|                                 | Rotation.                                       |  |
| LAST DRAWN REMUNERATION         | N/A                                             |  |
| MEMBERSHIP/CHAIRMANSHIP OF      | None                                            |  |
| COMMITTEES OF OTHER BOARDS AS   |                                                 |  |
| ON 31.03.2023                   |                                                 |  |
| NUMBER OF BOARD MEETINGS        | The Information Is Provided In The Board        |  |
| ATTENDED                        | Meetings Section Of Board's Report              |  |

### **ATTENDANCE SLIP**

(To be presented at the entrance)

| Reg. Folio No:                                                                                                    |                                |
|----------------------------------------------------------------------------------------------------|--------------------------------|
| No. of Shares held:                                                                                                    |                                |
| I certify that I am a member/proxy of the Company.                                                                         |                                |
| I hereby record my presence at the Annual General M held at its Registered Office, No. 2363, First Floor, 24 <sup>th</sup> | Main, 1st Sector, HSR Layout   |
| Bangalore – 560102 on Saturday, the 23 <sup>rd</sup> day of Septen                                                         | nber, 2023 at 5:00 P.M.        |
|                                                                                                    |                                |
| Member's/ Proxy name in BLOCK letters                                                                                      | Signature of Member/Proxy      |
| Note: Pease fill up this attendance slip and hand it over for the meeting.                                                 | r at the entrance of the venue |
|                                                                                                    |                                |

### FORM NO. MGT-11

### **PROXY FORM**

Pursuant to section 105(6) of the Companies Act, 2013 and rule 19(3) of the Companies

(Management and Administration) Rules, 2014

| Name of the Member:<br>Registered Address:<br>E-mail Id:<br>Folio No.:<br>DP ID- Client ID: |
|---------------------------------------------------------------------------------------------|
| /We, being the member of Shares of above mentioned Company hereby appoint:-                 |
| Name:<br>Address:<br>E-mail Id:<br>Signature:<br>Or failing him/her                         |
| Name:<br>Address:<br>E-mail Id:<br>Signature:<br>Or failing him/her                         |
| Name:<br>Address:<br>E-mail Id:<br>Signature:                                               |

as my/our proxy to attend and vote (on a poll) for me/us and on my/our behalf in the Annual General Meeting of the Company to be held on Saturday, September 23, 2023 at 03:00 p.m. at the registered office of the Company and at any adjournment thereof in respect of such resolutions as are indicated below:

| Resolution  | Resolutions                                        | Optional ( | Refer Note 3 |
|-------------|----------------------------------------------------|------------|--------------|
| No.         |                                                    | below)     |              |
| Ordinary Bu | isiness:-                                          | For        | Against      |
| 1.          | Adoption of Balance Sheet, Statement of Profit and |            |              |
|             | Loss and the Reports of the Board of Directors and |            |              |
|             | Auditors thereon for the financial period ended on |            |              |
|             | March 31, 2023.                                    |            |              |
| 2.          | Re-appointment of Mr. Atul Agarwal, (DIN:          |            |              |
|             | 09279372) Director who retires by rotation.        |            |              |
| 3.          | Appointment of Kamal Gupta Associates (FRN:        |            |              |
|             | 000752C) as the Statutory Auditors of the          |            |              |
|             | Company.                                           |            |              |

| Signed this             | day of                       | 2023.      |
|-------------------------|------------------------------|------------|
|                         |                              | AFFIX      |
|                         |                              | REVENUE    |
|                         |                              | STAMP      |
|                         |                              | NOT LESS   |
| Cianatana at the Mander | Cionatura of the Dunger Hold | THAN Re. 1 |

Signature of the Proxy Holder(s)

### Notes:-

Signature of the Member

- 1. This form of proxy in order to be effective should be duly completed and have to be deposited at the Registered Office of the Company, in not less than 48 hours before the commencement of the Meeting.
- 2. For the Resolutions, Explanatory Statement and Notes, please refer to the Notice of the Annual General Meeting.
- 3. It is optional to put an 'X' in the appropriate column against the Resolution indicated in the Box. If you leave the 'For' and 'Against' column blank against any or all Resolutions, your Proxy will be entitled to vote in the manner as he / she think appropriate.
- 4. Please complete all the details including detail of member(s) in above box before submission.

# ROUTE MAP TO THE VENUE OF 10<sup>TH</sup> ANNUAL GENERAL MEETING OF JLA INFRAVILLE SHOPPERS LIMITED

## ADDRESS: NO. 2363, FIRST FLOOR, 24TH MAIN, 1ST SECTOR, HSR LAYOUT BANGALORE KA 560102

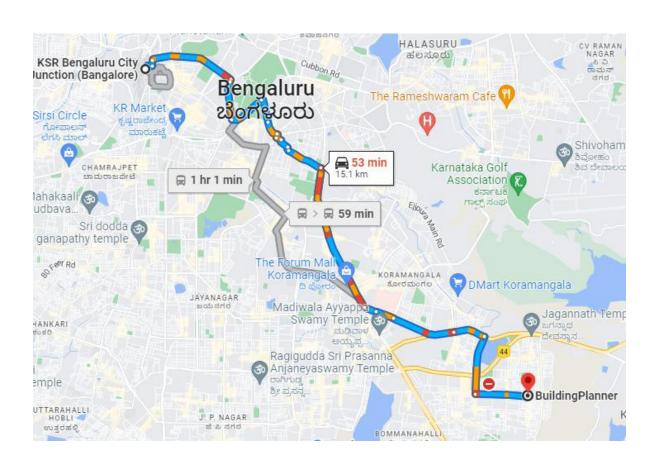